Software Radio Architecture

# Digital Module **Counter UAV**  June 2024 SDR

# **Contents**

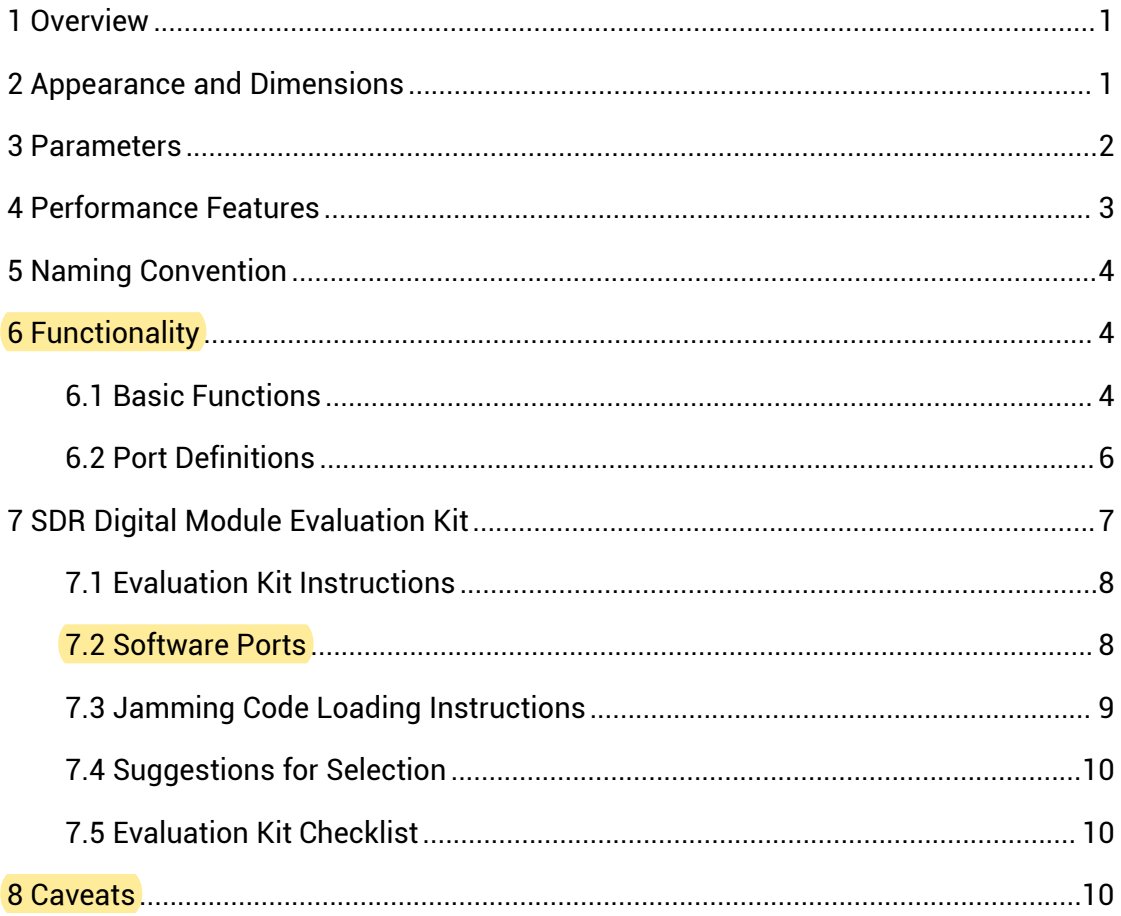

### <span id="page-2-0"></span>**1 Overview**

SDR Counter UAV Digital Module is a general-purpose digital RF module based on software radio architecture, which contains two major parts: digital source and power amplifier unit. The digital source part of the FPGA can generate UAV jamming code signals achieve the best counter effect. with different digital modulation methods, which are converted into RF signals through the SDR platform and amplified by the power amplifier. The digital source meets the frequency

range of 100MHz~6000MHz output, the bandwidth of 200MHz arbitrary configuration, with accurate frequency characteristics. The module can select the corresponding digital modulation jamming code for different UAV types to supporting ELRS, Crossfire, Flysky, Ocusync, Lightbridge, skyleas and other common protocols for effective jamming. Small form factor, flexible port, simple integration.

# <span id="page-2-1"></span>**2 Appearance and Dimensions**

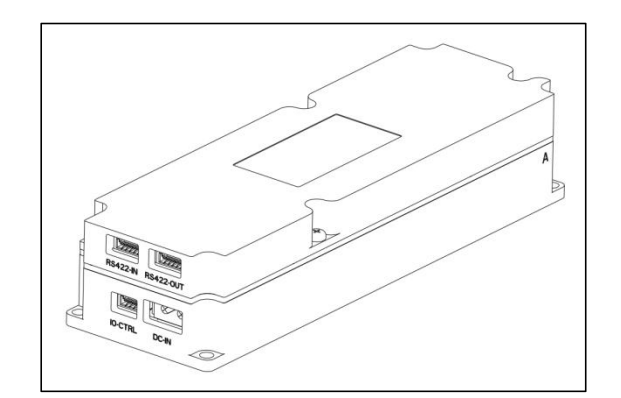

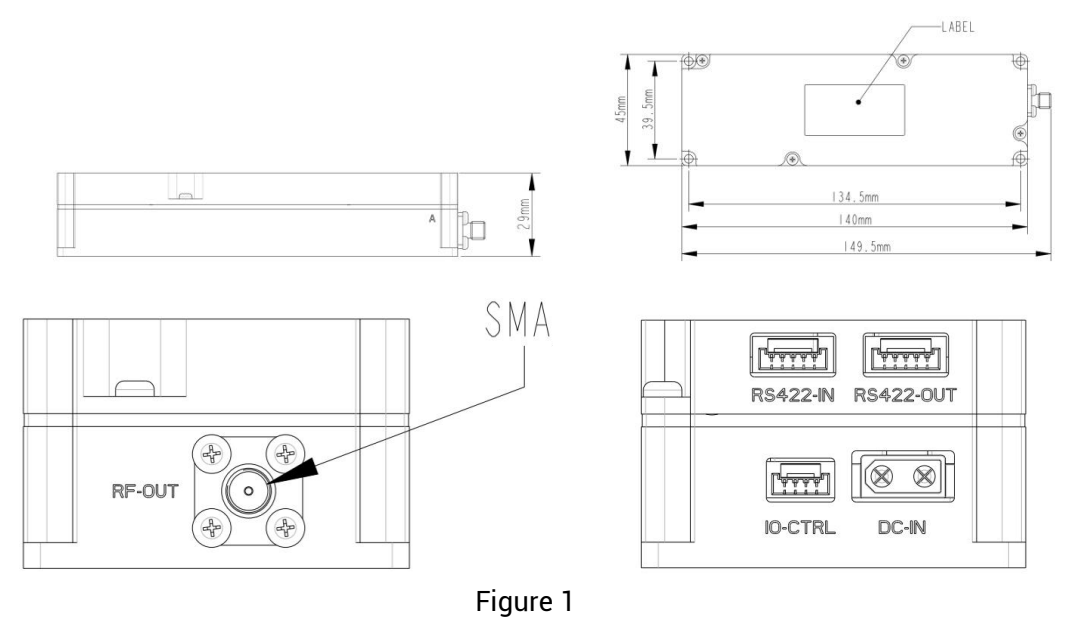

# <span id="page-3-0"></span>**3 Parameters**

#### Table 1: Product parameters

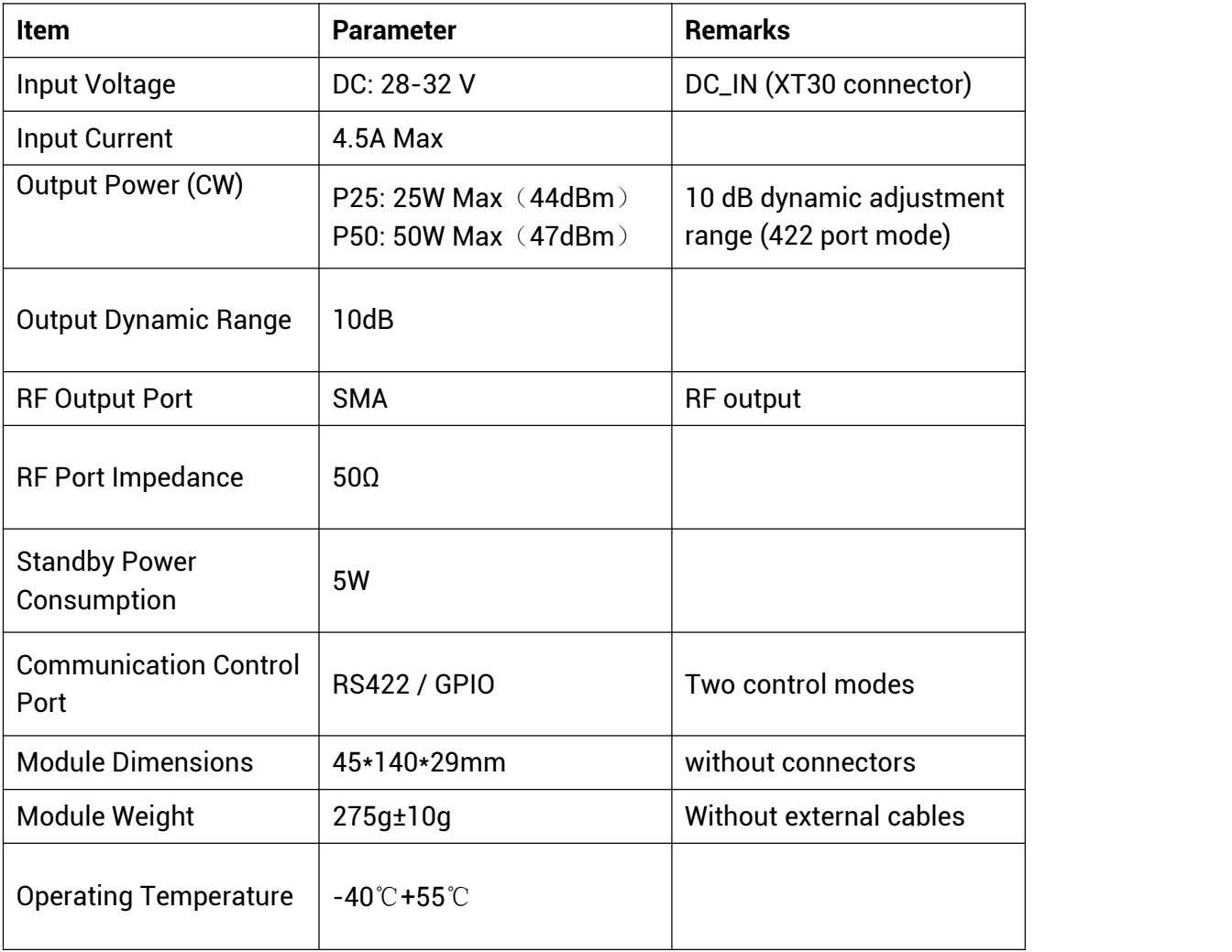

# <span id="page-4-0"></span>**4 Performance Features**

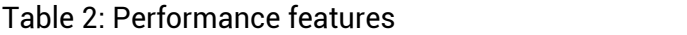

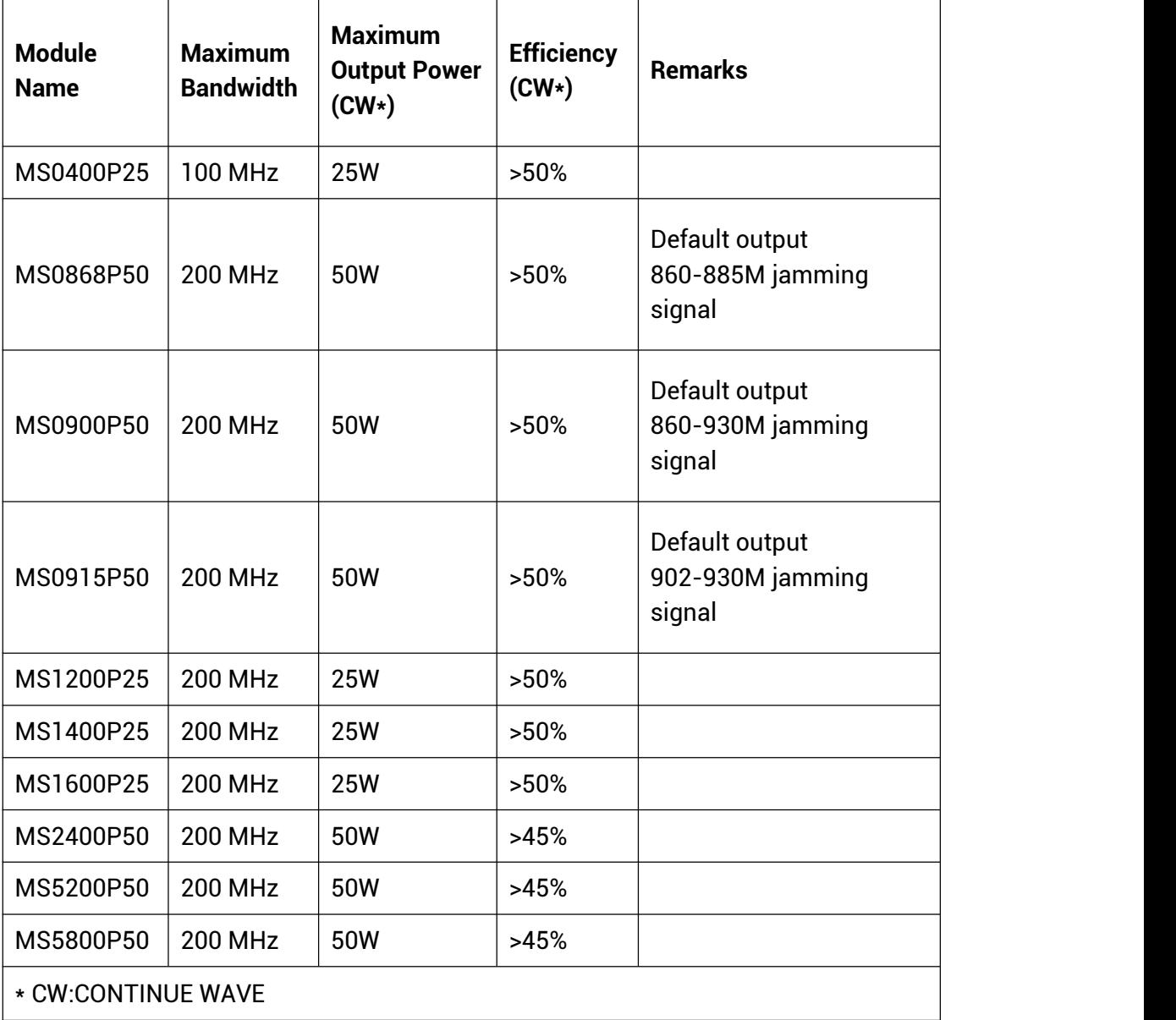

### <span id="page-5-0"></span>**5 Naming Convention**

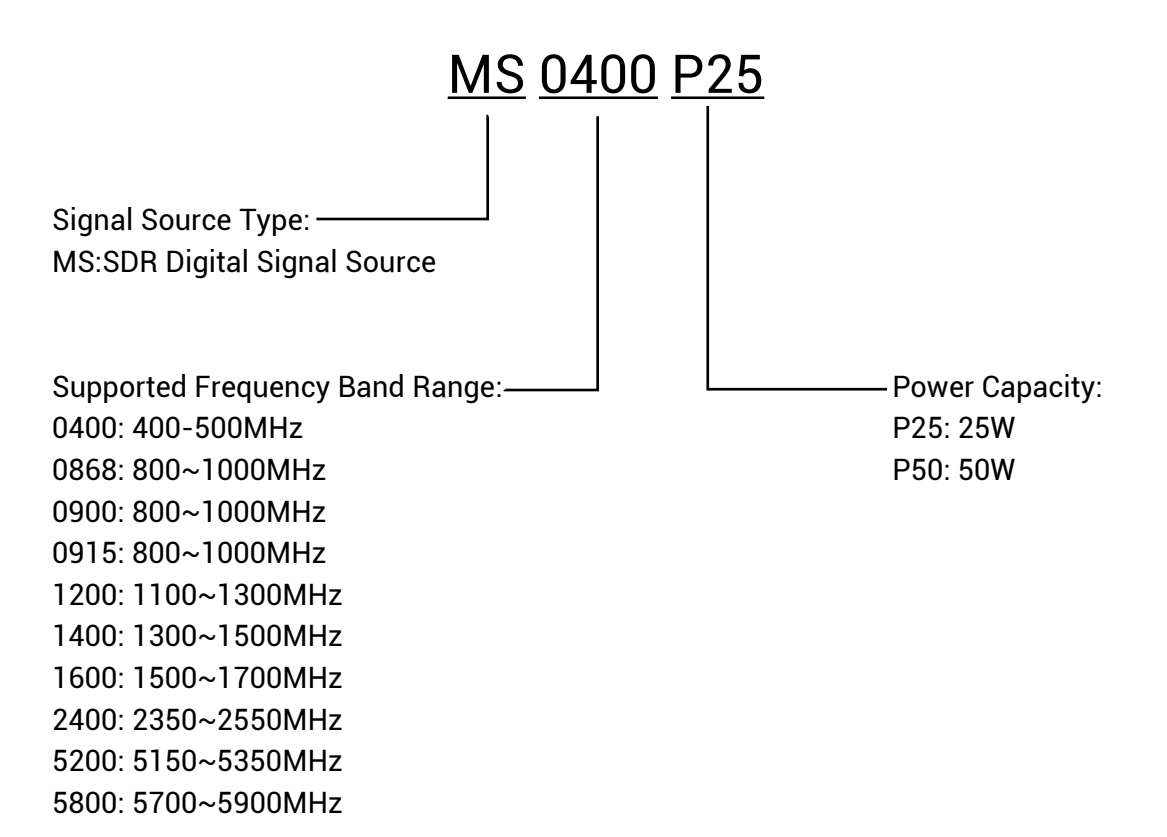

# <span id="page-5-1"></span>**6 Functionality**

### <span id="page-5-2"></span>**6.1 Basic Functions**

After the module is powered on, wait for the initialization of the module to be completed, and after the Ready signal goes high, the amplifier switch can be controlled through the PA\_EN pin.

The module has two control ports, IO enable port and RS-422 communication port; IO enable control is simple and convenient for users to integrate and use; RS-422 port in addition to controlling the amplifier. Besides there is access to the module temperature, current and other state parameters, as well as configuration of the digital interference code, so that the product is more flexible and more intelligent.<br>Each module has 2 RS-422 ports, which are used to connect the modules in series and reduce the ports and wiring harness.

#### (1) IO enable mode wiring diagram

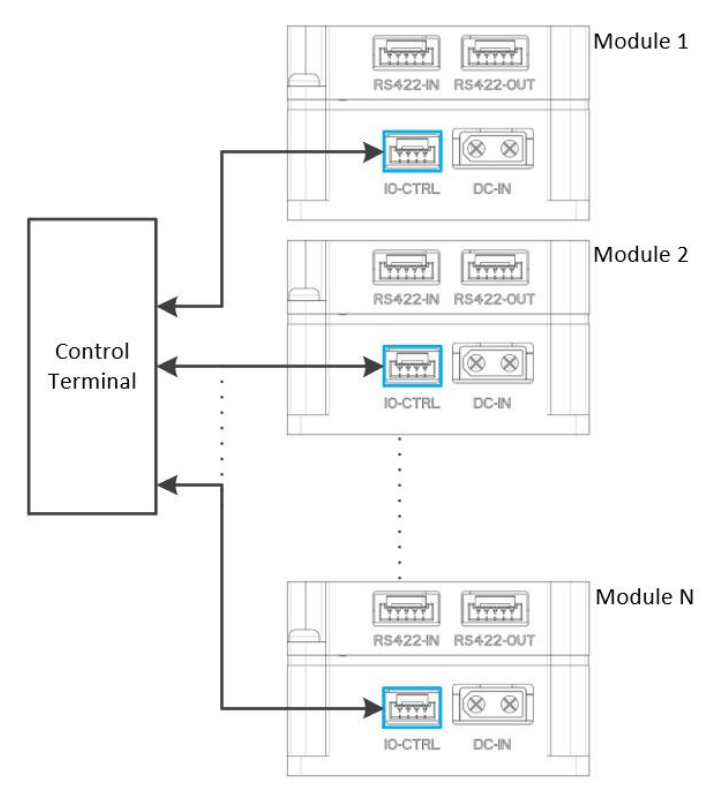

Figure 2

#### (2) RS-422 port mode wiring diagram

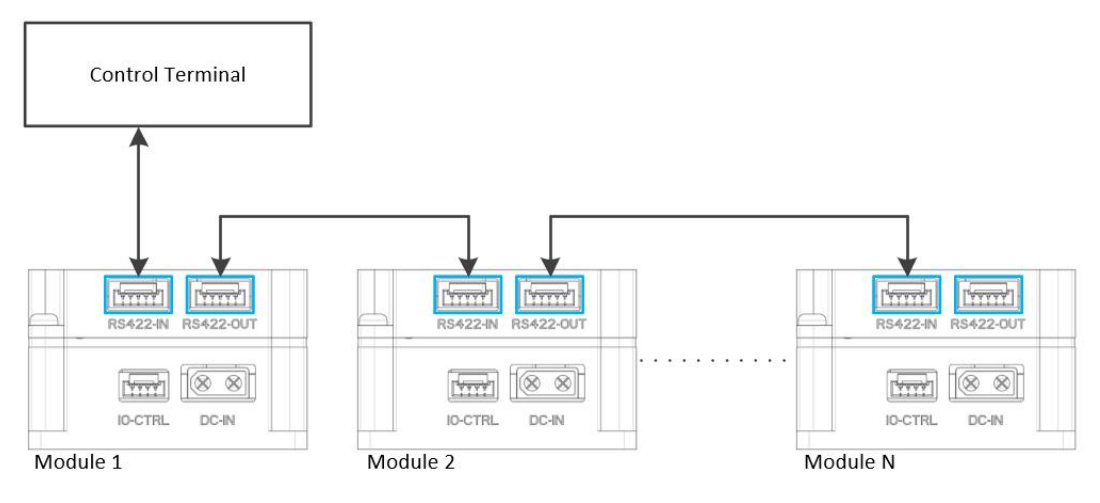

Figure 3

### <span id="page-7-0"></span>**6.2 Port Definitions**

(1) IO Enable Port: Use GH series 4P connector, the port definition is shown below.

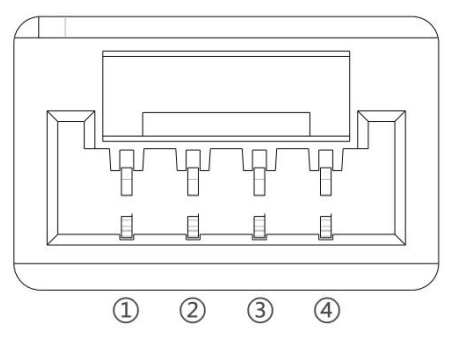

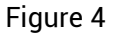

#### Table 3: IO enable port definition

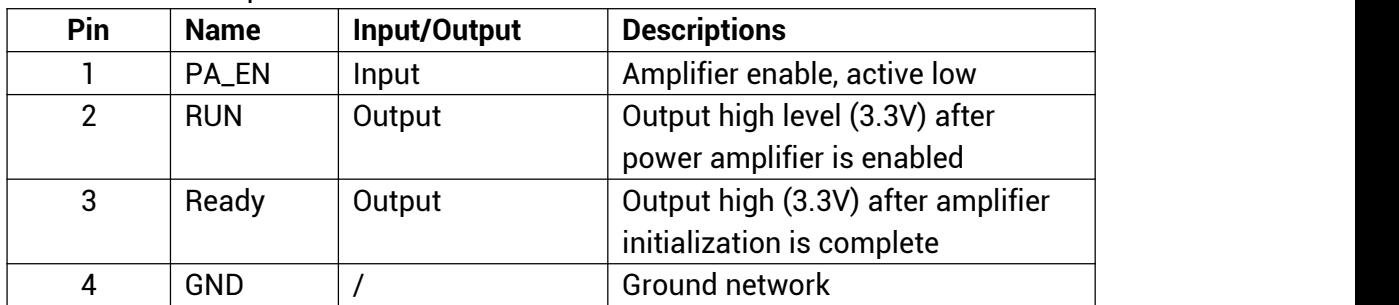

(2) RS-422 Port: Use GH series 5P connector, the port definition is shown below.

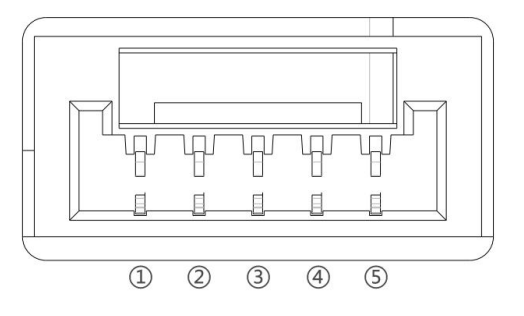

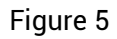

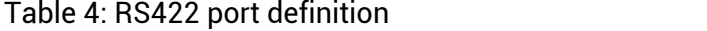

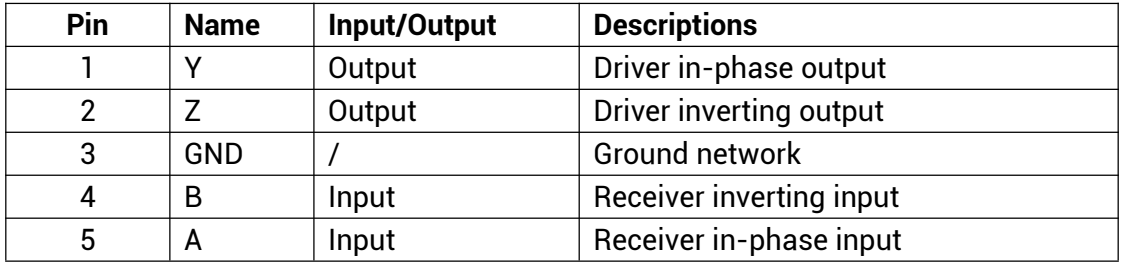

(3) Power Supply Port: use XT30 air model port to ensure stable and reliable power supply, the port definition is as follows.

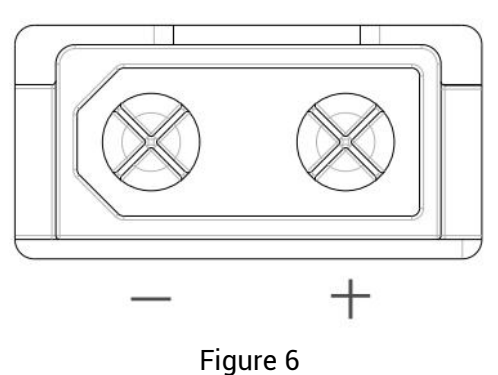

# <span id="page-8-0"></span>**7 SDR Digital Module Evaluation Kit**

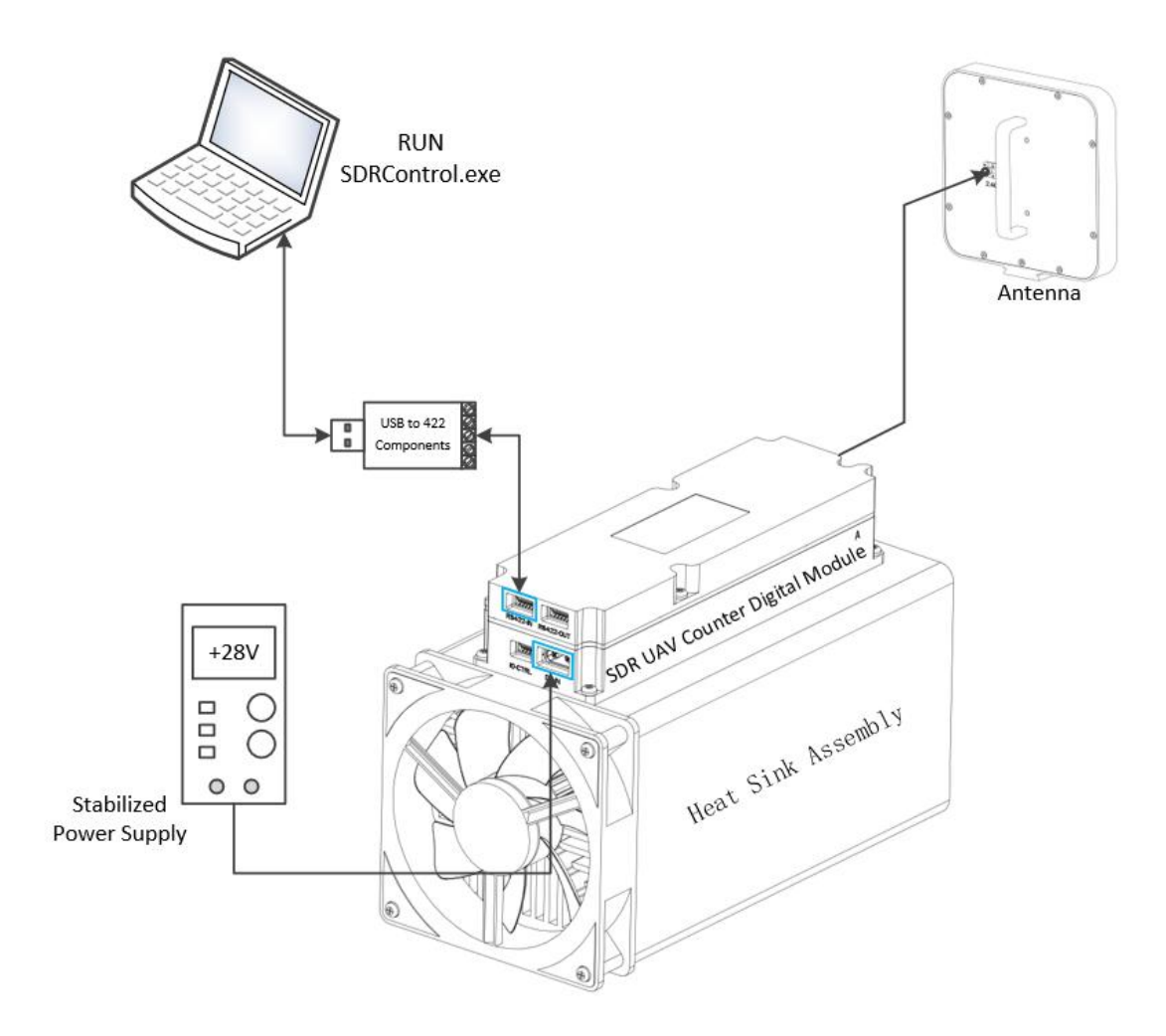

Figure 7

### <span id="page-9-0"></span>**7.1 Evaluation Kit Instructions**

- (1) Preparation
	- 1. DC power supply: 28V/5A
	- 2. A computer: win10 and above system
	- 3. SDR digital module evaluation kit
- (2) Procedure
	- 1. Connect the module to the computer according to Figure 7
	- 2.Turn on the +28V power supply
	- 3.Open the upper computer software: SDRControl.exe, the port is as following Figure 8
	- 4. Select the corresponding port, configure the jamming code, and turn on/off the jamming.

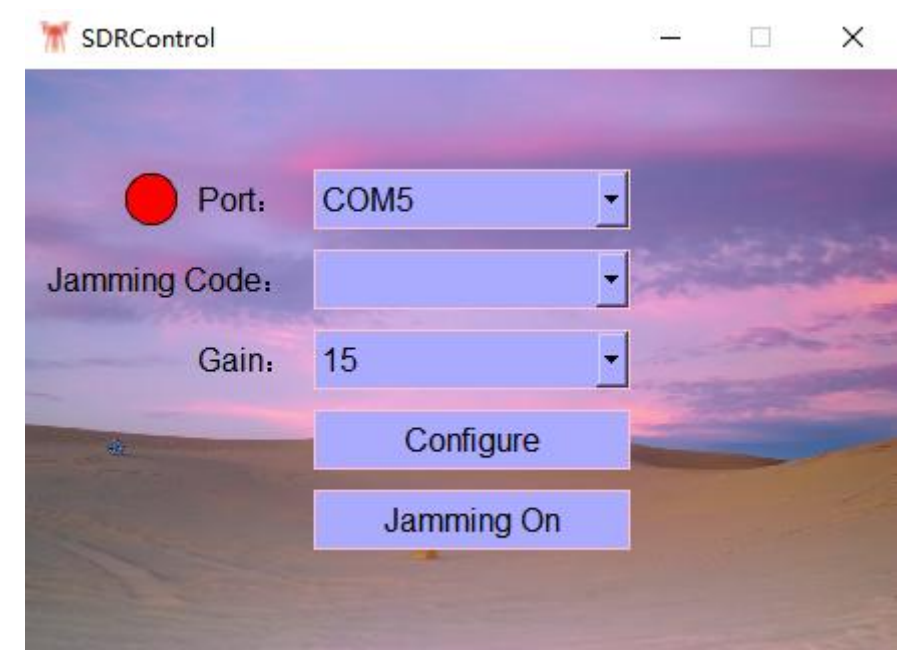

Figure 8

### <span id="page-9-1"></span>**7.2 Software Ports**

- $\Omega$  Port selection: Connected to the serial port after the port appears on the left side of the red indicator dots.
- 2 Jamming code selection: You can select different interference codes corresponding to jam with different targets (optional when the module communication is normal, otherwise the option is blank), the relevant instructions in Table 5.
- $\Im$  Gain Selection: Support 1~15 gain selections, power-on default is the highest 15, step  $\leq$  1dB, after modifying the gain, press the Configure button to take effect.
- $\overline{4}$  Configuration button: Send the current gain configuration to the module.
- 5 Jamming On button: Turn on jamming.

### <span id="page-10-0"></span>**7.3 Jamming Code Loading Instructions**

| <b>Jamming Code</b> | <b>Applicable Modules</b>                                       | <b>Jamming Target</b>                                                        |
|---------------------|-----------------------------------------------------------------|------------------------------------------------------------------------------|
| <b>TBS_868</b>      | MS0868/MS0900/MS0915                                            | Black Sheep<br>868M<br>band<br>traverser(FPV)                                |
| <b>TBS_915</b>      | MS0868/MS0900/MS0915                                            | Black Sheep<br>915M<br>band<br>rover(FPV)                                    |
| <b>ELRS_915</b>     | MS0868/MS0900/MS0915                                            | 915M ELRS Protocol<br><b>DIY</b><br>rover(FPV)                               |
| TBS_868+TBS_915     | MS0868/MS0900/MS0915                                            | Black Sheep 868M and 915M<br>band traverser(FPV)                             |
| <b>TBS+ELRS</b>     | MS0868/MS0900/MS0915                                            | Black Sheep + ELRS protocol<br>868M<br>and<br>915M<br>band<br>traverser(FPV) |
| <b>ELRS 2450</b>    | MS2400                                                          | <b>ELRS</b><br>2.4G<br><b>DIY</b><br>protocol<br>traverser(FPV)              |
| <b>ELRS 2450A</b>   | MS2400                                                          | <b>ELRS</b><br><b>DIY</b><br>2.4G<br>protocol<br>traverser (FPV)             |
| <b>OFDM</b>         | MS0400/MS1200/MS1400/<br>MS1600/MS2400/MS5200/<br><b>MS5800</b> | Conventional low-slow-small<br><b>UAV</b>                                    |
| <b>LFM</b>          | MS0400/MS1200/MS1400/<br>MS1600/MS2400/MS5200/<br><b>MS5800</b> | VCO jamming mode                                                             |

Table 5: Jamming code loading instructions

### <span id="page-11-0"></span>**7.4 Suggestions for Selection**

| <b>Module Model</b> | <b>Target of counteraction</b>                                                      | <b>Evaluation kit antenna</b> |
|---------------------|-------------------------------------------------------------------------------------|-------------------------------|
|                     |                                                                                     | selection*                    |
| MS0400P25           | FPV flight control (RC) links                                                       | <b>ANT-400-D</b>              |
| MS0868P50           | FPV flight control (RC) link (TBS,                                                  | <b>ANT-868-D</b>              |
|                     | ELRS)                                                                               |                               |
| MS0900P50           | FPV flight control (RC) link (TBS,                                                  | <b>ANT-900-D</b>              |
|                     | ELRS)                                                                               |                               |
| MS0915P50           | FPV flight control (RC) link (TBS,                                                  | ANT-915-D                     |
|                     | ELRS)                                                                               |                               |
| MS1200P25           | Graph link                                                                          | ANT-1200-D                    |
| MS1400P25           | Graph link                                                                          | ANT-1400-D                    |
| MS1600P25           | <b>GNSS</b>                                                                         | ANT-1600-D                    |
| MS2400P50           | FPV flight control (RC) link (ELRS),                                                | ANT-2400-D                    |
|                     | DJI, etc.                                                                           |                               |
| MS5200P50           | DJI, etc. (graph link)                                                              | ANT-5200-D                    |
| MS5800P50           | DJI, etc. (graph link)                                                              | ANT-5800-D                    |
|                     | * Evaluation kit antenna is only used for module testing, user integration needs to |                               |
|                     | design their own antenna according to their own product form.                       |                               |

Table 6: Suggestions for selection

### <span id="page-11-1"></span>**7.5 Evaluation Kit Checklist**

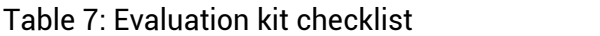

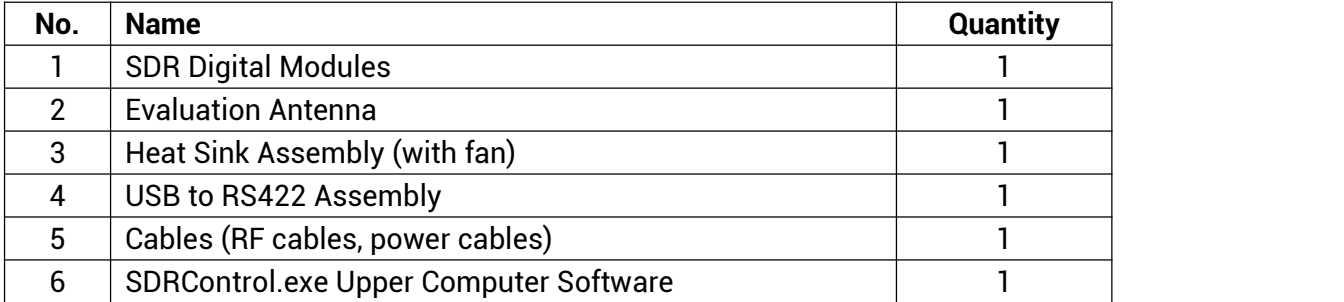

# <span id="page-11-2"></span>**8 Caveats**

- 1. The frequency range of the output antenna should be the same as the frequency range of the module, and the non-correspondence of the frequency will lead to the damage of the module.
- 2. The power supply wiring should meet the current requirements and be connected reliably.
- 3. When the module is used, good heat dissipation should be ensured, so as to avoid overheating and causing damage to the module.
- 4. After purchasing the module, please ask for the RS-422 protocol from the professional sales.